# iGO e-App<sup>™</sup>Distributor FAQs **GO/NO-GO Feature**

### **What is GO/NO-GO?**

GO/NO-GO allows distributors to maintain the same level of control over life insurance applications in an electronic world that they have today in a paper world. GO/NO-GO provides the ability to identify gatekeepers to review individual agent applications. These Gatekeepers (ie-Case Managers) can view, approve, or decline an application prior to its release to a carrier. Approved cases are routed to the carrier and declined cases are routed back to the agent for updates or modifications.

## **What are the GO/NO-GO basics for life insurance?**

GO/NO-GO allows the distributor to manage their agent's submission capabilities. The distributor principal can assign a Case Manager to each agent. The Case Manager can then determine: (1) Which agents will not require review and can submit directly to the carrier, and (2) Which agents will require review and a GO or NO-GO to carrier decision.

#### **How do I assign a Case Manager?**

The individual(s) in the brokerage office responsible for assigning Case Managers will see a Submission Approval Maintenance link, in your iService tool, within the iGO Configuration section, to the left of the screen. In the Submission Approval Maintenance section, you will see the Case Manager Administration screen. Here, one can assign a Case Manager to each agent and establish if the agent can auto submit to the carrier (i.e., Auto Submit - Yes) or if Case Manager approval is required (i.e., Auto Submit - No).

## **What happens to applications completed by an agent before a Case Manager is assigned?**

Applications submitted by an agent before a Case Manager is assigned, will require approval. The application will be sent to the person in the office responsible for assigning a Case Manager (known asthe Default Administrator) for review and approval.

## **When will a new agent appear on the Case Manager Administration Screen?**

A new agent will display on the Case Manager Administration screen after they login to iGO e-App.

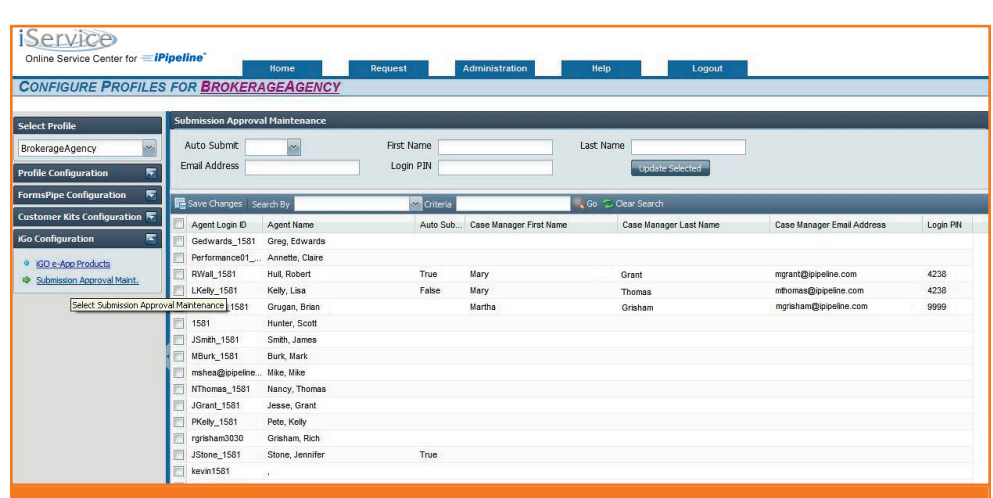

*This is where the Default Administrator will go to assign a Case Manager to a parcular agent. Here, the Default Administrator must decide where he or she would like an agent's e-Submied applicaon to go via email*8 *directly to a distributor Case Manager for GO/NO-GO approval or directly to the carrier.*

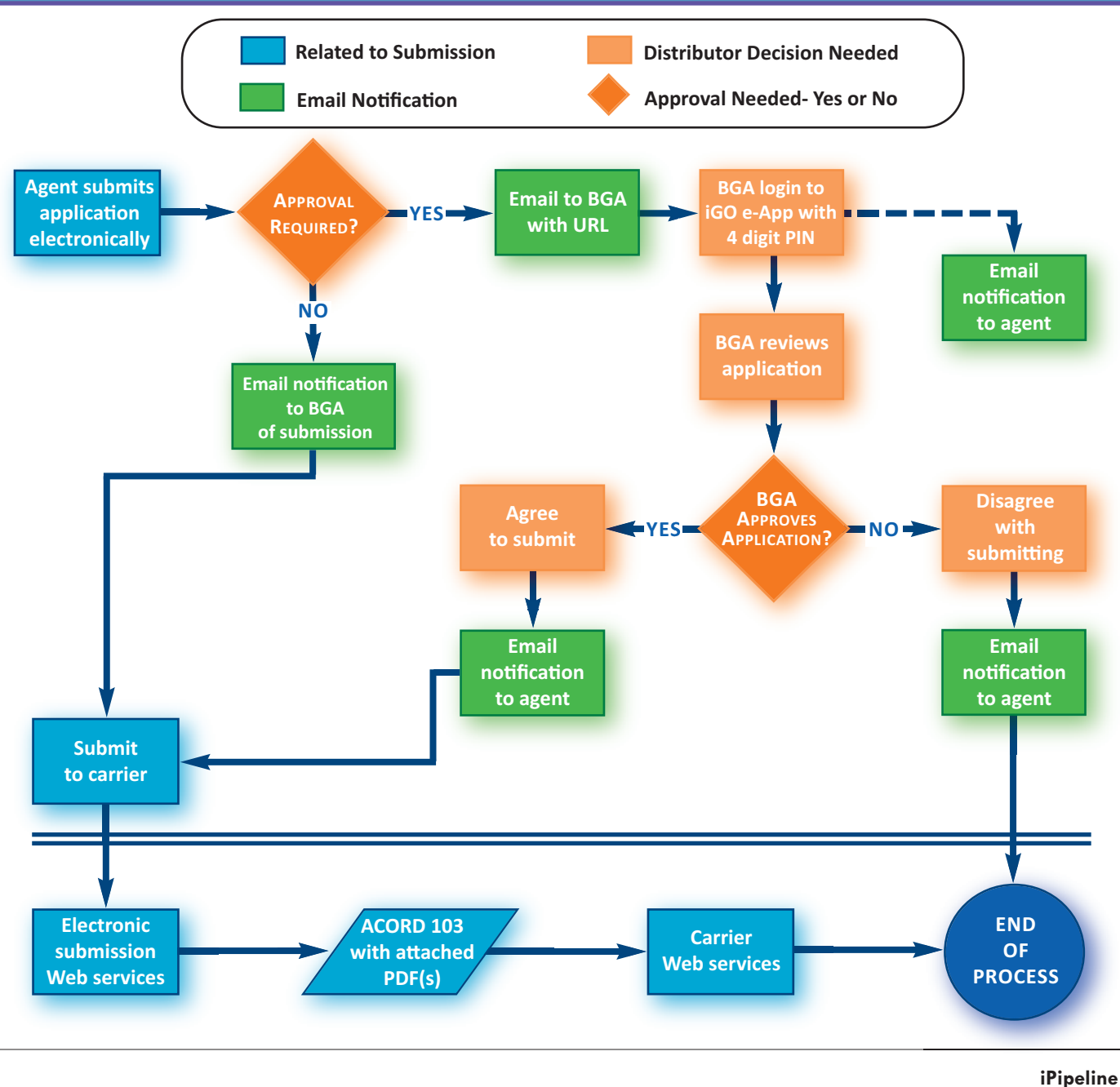

**What is the GO/NO-GO workflow process for a Case Manager?**

- 1.) The agent completes the application and collects all party signatures using iGO e-App.
- Upon agent e-Signature, the Case Manager will be notified of the new application to review. 2.)
- $3$ .) The Case Manager then reviews the application PDF and makes the decision to either approve or decline the application. It is very important that the Case Manager reviews the application within the pre-defined time period, as the application will be "autosubmitted" to the carrier without the Case Manager's approval if not reviewed within the required timeframe.
	- → If the Case Manager approves and submits the application to the carrier, an email notification will be sent to the agent, advising him/her that the application has been forwarded to the carrier.
	- → If the Case Manager declines the application, an email notification will be sent to the agent. If desired, the agent can:
		- **◊** Unlock the application (All signatures collected will be void)
		- Make any required changes and **◊** re-collect all party signatures
		- **8** Submit for approval again

©Copyright 2010 iPipeline, Inc. All Rights Reserved.

Market, Sell and Process Insurance *Faster.*

 $\equiv$ *iPipeline* 

*Get trained today!*  $\rightarrow$  http://training.ipipeline.com

750 Springdale Drive, Exton, PA 19341 **Phone:** 800.758.0824 **Email:** sales@ipipeline.com **Web Site:** www.iPipeline.com